Telelogic Synergy
Installation Guide for UNIX on Oracle
Release 7.0

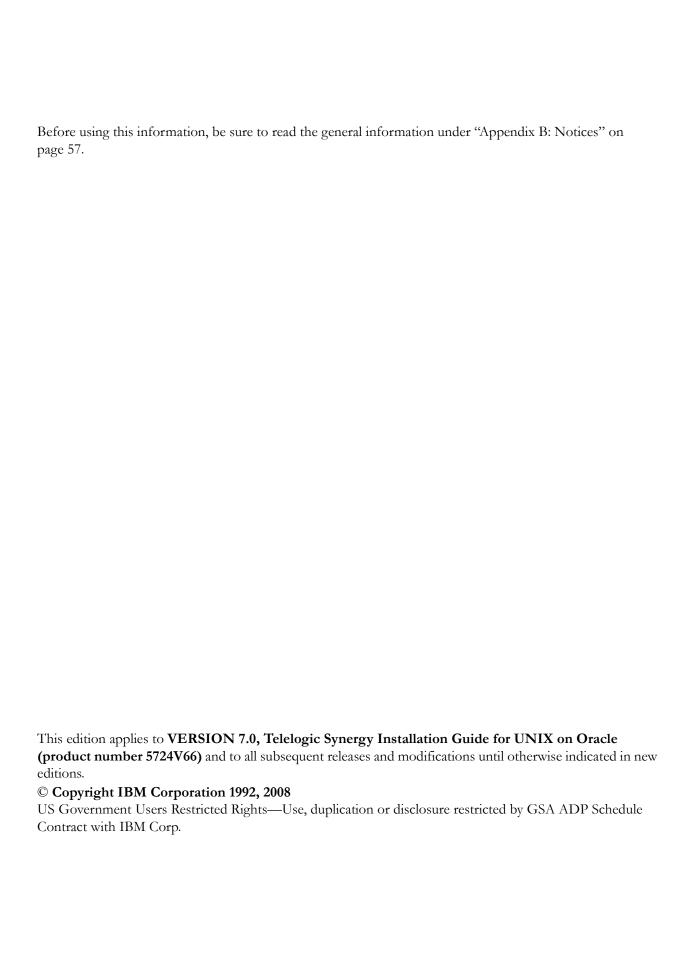

# Table of Contents

| Chapter 1: Introduction                                                                                              | 1            |
|----------------------------------------------------------------------------------------------------|--------------|
| Readme                                                                                                    | 1            |
| Upgrade from a previous release                                                                                      | 1            |
| Release summary                                                                                                    | 2            |
| Interfaces installed by Telelogic Synergy 7.0                                                                        | 2            |
| Release compatibility                                                                                                | 3            |
| User prerequisites                                                                                                   | 3            |
| Contacting IBM Rational Software Support                                                                             | 3            |
| Product support                                                                                                    | 4            |
| Other information                                                                                                    | 4            |
| Conventions used in this guide                                                                                       | 4            |
| Shell conventions                                                                                                    | 4            |
| Command line interface                                                                                               | 5            |
| Default text editor                                                                                                  | 5            |
| Fonts and symbols                                                                                                    | 5            |
| Telelogic Synergy documentation                                                                                      | 6            |
| Chapter 2: Terms and Concepts  Chapter 3: Telelogic Synergy Installation Worksheet  Print and complete the worksheet | <b>7 9</b> 9 |
| Chapter 4: Pre-Installation                                                                                          | 13           |
| Checklist                                                                                                    |              |
| Print the worksheet                                                                                                  |              |
| Plan the installation                                                                                                |              |
| Installation machine requirements                                                                                    | 14           |
| Database server and engine machine requirements                                                                      |              |
| Client machine requirements                                                                                          |              |
| Installation directories                                                                                             |              |

| Disk space requirements                                                                                                    |    |
|----------------------------------------------------------------------------------------------------|----|
| Routing, services, hosts, passwords, and groups                                                                                                    |    |
| Prepare the Telelogic Synergy installation machine                                                                                                    |    |
| Set up ccm_root and group                                                                                                    |    |
| Create an installation directory                                                                                                    |    |
| Set up the router service                                                                                                    |    |
| Identify the media drive                                                                                                    | 23 |
| Prepare the Oracle database                                                                                                    |    |
| Create a tablespace                                                                                                    |    |
| Verify temporary tablespace                                                                                                    |    |
| Set up authentication                                                                                                    | 25 |
| Potential data loss when Telelogic Synergy and                                                                                                    |    |
| Oracle database use different character encoding                                                                                                    |    |
| Allow access by Windows clients (optional)                                                                                                    |    |
| Oracle license information                                                                                                    |    |
| Install the Telelogic license server                                                                                                    |    |
| Switching the authentication mode                                                                                                    |    |
|                                                                                                    |    |
| Chanter 5. Installation                                                                                                    | 21 |
| •                                                                                                    | 31 |
| Checklist                                                                                                    | 31 |
| Checklist  Download the software                                                                                                    |    |
| Checklist  Download the software  Load the software                                                                                                    |    |
| Checklist  Download the software  Load the software  Complete the installation                                                                                                    |    |
| Checklist  Download the software  Load the software  Complete the installation  Set up the Telelogic Synergy environment                                                                                                    |    |
| Checklist  Download the software  Load the software  Complete the installation  Set up the Telelogic Synergy environment  Create an Oracle database                                                                                                    |    |
| Checklist  Download the software  Load the software  Complete the installation  Set up the Telelogic Synergy environment  Create an Oracle database  Set up for remote engine hosts (optional)                                                                                                    |    |
| Download the software                                                                                                    |    |
| Checklist  Download the software  Load the software  Complete the installation  Set up the Telelogic Synergy environment  Create an Oracle database  Set up for remote engine hosts (optional)                                                                                                    |    |
| Checklist  Download the software  Load the software  Complete the installation  Set up the Telelogic Synergy environment  Create an Oracle database  Set up for remote engine hosts (optional)  Start the Telelogic Synergy daemons                                                                                     |    |
| Checklist.  Download the software.  Load the software.  Complete the installation  Set up the Telelogic Synergy environment.  Create an Oracle database.  Set up for remote engine hosts (optional).  Start the Telelogic Synergy daemons.  Chapter 6: Post-Installation  Checklist.                                    |    |
| Checklist  Download the software  Load the software  Complete the installation  Set up the Telelogic Synergy environment  Create an Oracle database  Set up for remote engine hosts (optional)  Start the Telelogic Synergy daemons  Chapter 6: Post-Installation  Checklist  Configure for remote processes (optional) |    |
| Checklist.  Download the software.  Load the software.  Complete the installation  Set up the Telelogic Synergy environment.  Create an Oracle database.  Set up for remote engine hosts (optional).  Start the Telelogic Synergy daemons.  Chapter 6: Post-Installation  Checklist.                                    |    |

| Download Windows client installations                         | 43 |
|---------------------------------------------------------------|----|
| Guidelines for the web-based installation process             | 43 |
| Appendix A: Alternative Installations                         | 45 |
| Create multiple installations of Telelogic Synergy            | 45 |
| Install onto the primary machine                              | 46 |
| Install multiple releases onto the primary machine            | 47 |
| Install binary-incompatible versions onto the primary machine | 48 |
| Install onto a remote file system                             | 49 |
| Run Telelogic Synergy processes across a network              | 50 |
| Telelogic Synergy daemon processes                            | 50 |
| Engine processes.                                             | 51 |
| Telelogic Synergy databases                                   | 51 |
| Set up a UNIX client                                          | 52 |
| Set up a UNIX client that uses NFS                            | 52 |
| Set up a UNIX client that does not use NFS                    | 53 |
| ESD authentication through PAM                                | 55 |
| Set up the esd client                                         | 55 |
| Appendix B: Notices                                           | 57 |
| Trademarks                                                    | 60 |
| Index                                                         | 61 |

Introduction

This chapter explains what you must know before installing Telelogic® Synergy on UNIX® running on Oracle®.

The following information is available:

- "Readme" on page 1
- "Upgrade from a previous release" on page 1
- "Release summary" on page 2
- "User prerequisites" on page 3
- "Contacting IBM Rational Software Support" on page 3
- "Contacting IBM Rational Software Support" on page 3
- "Conventions used in this guide" on page 4
- "Telelogic Synergy documentation" on page 6

#### Readme

The Readme file contain vital information about your Telelogic Synergy software, including information about new features in this release, and a list of the supported hardware and operating systems. Review this information before installing your software. The Readme is available on the Telelogic Synergy Support site at https://support.telelogic.com/synergy. For more information about obtaining documents, see "Telelogic Synergy documentation" on page 6.

**Note** If necessary, the *Readme* is revised and reissued to provide the most current information. To ensure you have the latest version, download an electronic copy from the Telelogic Synergy Support site.

## Upgrade from a previous release

Existing Telelogic Synergy servers and databases can be upgraded to the current release of Telelogic Synergy. The upgrade process is described in the Telelogic Synergy Upgrade Instructions for UNIX. These instructions are available on the Telelogic Synergy Support site (https://support.telelogic.com/ synergy).

# Release summary

For a synopsis of the new features of Telelogic Synergy release 7.0, see the Readme.

## Interfaces installed by Telelogic Synergy 7.0

Telelogic Synergy for UNIX offers the following graphical user interfaces.

## **Telelogic Synergy**

This interface was formerly called Telelogic Synergy for Developers. It is for users in the developer or build\_manager role. It contains functionality for daily development and build management activities.

## Telelogic Synergy Classic

This interface is also called the Original client and contains functionality for build managers and CM administrators.

## Release compatibility

The following are important characteristics of this release:

- In order for Telelogic Synergy to run, the client, engine, and database must all be from the same release and service pack; you cannot mix components from different Telelogic Synergy releases or service packs.
- In order for Telelogic Synergy to run, you must install the Telelogic License server.
- Windows clients may be used with both UNIX and Windows servers.
- UNIX clients may only be used with UNIX servers.
- UNIX clients and servers can share a single installation if the install directory is accessible across the network.

Telelogic Synergy 7.0 is compatible with Telelogic Change 5.1 or later. If you are already using Telelogic Change, you must upgrade to Telelogic Change 5.1 or later at the same time as you upgrade to Telelogic Synergy 7.0.

## User prerequisites

This guide is for Change Management (CM) Administrators who need to install Telelogic Synergy. You must have experience installing software onto a UNIX system and setting up UNIX system files. For deployment planning, you should read the *CM Live* document.

In addition, you must have:

- *root* access on each machine where Telelogic Synergy will be installed, and database server and engine server machines.
- Knowledge of your company's hardware infrastructure and network topology.
- Knowledge of your Oracle installation.
- A working knowledge of how your company will use Telelogic Synergy. For example, will you want to configure your installations for remote builds?

# **Contacting IBM Rational Software Support**

Support and information for Telelogic products is currently being transitioned from the Telelogic Support site to the IBM Rational Software Support site. During this transition phase, your product support location depends on your customer history.

## **Product support**

- If you are a heritage customer, meaning you were a Telelogic customer prior to November 1, 2008, please visit the <a href="Synergy Support Web site">Synergy Support Web site</a>.
  - Telelogic customers will be redirected automatically to the IBM Rational Software Support site after the product information has been migrated.
- If you are a new Rational customer, meaning you did not have Telelogiclicensed products prior to November 1, 2008, please visit the <u>IBM Rational</u> <u>Software Support site.</u>

Before you contact Support, gather the background information that you will need to describe your problem. When describing a problem to an IBM software support specialist, be as specific as possible and include all relevant background information so that the specialist can help you solve the problem efficiently. To save time, know the answers to these questions:

- What software versions were you running when the problem occurred?
- Do you have logs, traces, or messages that are related to the problem?
- Can you reproduce the problem? If so, what steps do you take to reproduce it?
- Is there a workaround for the problem? If so, be prepared to describe the workaround.

## Other information

For Rational software product news, events, and other information, visit the <u>IBM</u> Rational Software Web site.

# Conventions used in this guide

The conventions used in this guide are described in the following sections.

#### Shell conventions

All command-line instructions and examples are shown for the standard Bourne shell, /bin/sh. If you use another shell, such as the C shell, you must modify your commands accordingly.

For example, add /usr/local/ccm70 to the path using the sh shell as follows:

\$ PATH=/usr/local/ccm70/bin:\$PATH; export PATH

Add /usr/local/ccm70 to the path using the csh shell as follows:

% setenv PATH /usr/local/ccm70/bin:\$PATH

## Command line interface

The command line interface (CLI) is supported on all UNIX platforms. You can execute any Telelogic Synergy command from the command prompt.

#### **Prompt**

This guide uses the dollar-sign prompt (\$).

## Options delimiter

Telelogic Synergy supports the dash option delimiter (-) for all UNIX platforms.

#### Location of \$CCM HOME

\$CCM\_HOME is the Telelogic Synergy product installation directory. This guide sometimes uses the *ccm home* variable to represent \$CCM\_HOME.

## Default text editor

The default Telelogic Synergy UNIX text editor is vi. You can change the default text editor as described in "Default Settings" in the Telelogic Synergy CLI help. For more information about online help, visit the Telelogic Synergy Support site at https://support.telelogic.com/synergy.

## Fonts and symbols

The table below describes the typeface and symbol conventions used in this guide.

| Typeface       | Description                                                                                                    |
|----------------|----------------------------------------------------------------------------------------------------|
| Italic         | Used for book titles and terminology. Also designates names of roles ( <i>developer</i> ), states ( <i>working</i> ), groups ( <i>ccm_root</i> ), and users ( <i>john</i> ).                                                                                                  |
| Bold           | Used for items that you can select and menu paths, also used for emphasis.                                                                                                    |
| Courier        | Used for commands, filenames, and directory paths. Represents command syntax to be entered verbatim. Signifies computer output that displays on-screen. Also used for the names of attributes (modify_time), commands (ccm start), functions (remote_type), and types (csrc). |
| Courier Italic | Represents values in a command string that you supply. For example, (database_path/username/commands)                                                                                                    |

This document also uses the following conventions:

Note Contains information that should not be overlooked.

Caution Contains critical information that must be observed or damage to the database or system could result.

## **Telelogic Synergy documentation**

Unless otherwise noted, Telelogic documents are available on the Telelogic Synergy Support site (https://support.telelogic.com/synergy), and on the Documentation shipped with Telelogic Synergy.

Note You must provide a user name and password to enter the Telelogic Synergy Support Site. If you do not have a user name and password, click Cancel when prompted for these items, and follow the on-screen instructions to obtain them.

# Terms and Concepts

To perform the operations described in this guide, you should first understand the following terms and concepts.

**Telelogic Synergy client** A *Telelogic Synergy client* is a user interface process.

Telelogic Synergy

database A Telelogic Synergy database is an object-oriented

> repository that stores controlled files, change requests, and their properties. A file's properties include the file's source and creation date, and many other properties such as its relationship to other files.

Telelogic Synergy

database server The database server hosts the Telelogic Synergy

databases.

Telelogic Synergy CCM

server The Telelogic Synergy CCM server hosts the web-based

> Telelogic Synergy help, the Windows client installation image, . For details on the Telelogic Synergy CCM Server, see "CCM Server Administration" in the Telelogic Synergy

Administration Guide for UNIX on Oracle.

engine server An engine server hosts the engine processes that

communicate between the Telelogic Synergy client and

the Telelogic Synergy Oracle database.

**ESD** The ESD (Engine Startup Daemon) is an optional

> secure method for starting a user's Telelogic Synergy traditional mode session. ESD is not used for web

mode sessions. If you decide to use ESD, you must

run one ESD on each engine host.

installation machine The installation machine hosts the Telelogic Synergy

executables.

object registrar The object registrar "registers" all changes made to

> Telelogic Synergy database objects so that each user's view of the database remains up to date. You must

run one object registrar per database host.

router The router manages the communications among

Synergy processes. You must run one router per

network installation.

**Telelogic license server** The *license server* validates users' access to Telelogic

Synergy databases. FLEXnet is used to manage licenses. You must run one license manager per network installation, and only on the machine for

which Telelogic issued the license.

Traditional mode Standard network communication for users who need

administration. Traditional mode behaves as it did in

Telelogic Synergy 6.5.

Web mode Web mode Telelogic Synergy clients communicate to

> a Web-based Telelogic Synergy server using the HTTP protocol. This architecture reduces the dependency on network latency by using parallel, asynchronous network communication between the client and server. If you are using a UNIX work area, the files can be either copies or links. If you are using a Windows work area, the files can only be copies.

# Telelogic Synergy Installation Worksheet

## Print and complete the worksheet

Use the following worksheet to organize the information you need to install Telelogic Synergy.

To make your installation easier, print a copy of the worksheet and enter information for all possible items before starting. You will enter other items during the installation.

Save the worksheet after completing the installation; this is valuable reference information.

| 1. | Telelogic S | ynergy i | installation | machine | (ccm | install | server |
|----|-------------|----------|--------------|---------|------|---------|--------|
|----|-------------|----------|--------------|---------|------|---------|--------|

This is the machine onto which the Telelogic Synergy executables will be installed. For more information, see "Installation machine requirements" on page 14 and "Prepare the Telelogic Synergy installation machine" on page 20.

| Default:  | None |  |  |
|-----------|------|--|--|
| Actual: _ |      |  |  |

## 2. Telelogic Synergy database server (ccmdb\_server)

This is the machine on which the Telelogic Synergy databases will reside. For more information, see "Database server and engine machine requirements" on page 15. This machine might be the same as the installation machine (ccm install server, item 1). Also see "Start a Telelogic Synergy session" on page 41 for information on daemons.

| Default: | None |  |  |  |
|----------|------|--|--|--|
| Actual:  |      |  |  |  |

#### 3. *ccm\_root* home directory (*ccm root home*)

This is ccm\_root's home directory path on the installation machine. For more information, see "Set up ccm\_root and group" on page 20.

| Use Default: | None |
|--------------|------|
| Use Path:    |      |

| 4. | Telelogic | Synergy | installation | directory | y or \$CCM | HOME ( | CCM | home | ) |
|----|-----------|---------|--------------|-----------|------------|--------|-----|------|---|
|----|-----------|---------|--------------|-----------|------------|--------|-----|------|---|

This is the directory into which Telelogic Synergy will be installed. For more information, see "ccm\_home" on page 17, and step 4 on page 32. This should **not** be the same as or under ccm root's home directory (ccm root home, item 3). For information on using a release-specific directory, see "Create an installation directory" on page 21.

| Default Path: | None |  |
|---------------|------|--|
| Actual:       |      |  |

#### 5. Media device name (dvd)

This is the path to the mount point of the media drive on the installation machine, or a temporary directory set up by you for downloadable installations. For more information, see "Identify the media drive" on page 23, and step 2 on page 32.

| Default Path: | None |  |
|---------------|------|--|
| Actual:       |      |  |

#### 6. Database path (ccmdb)

This is the path to the Telelogic Synergy database. For more information, see, and "Create an Oracle database" on page 35. This should not be the same as or under either ccm root's home directory (ccm root home, item 3) or ccm home, item 4.

| Default Path: | None |  |
|---------------|------|--|
| Actual:       |      |  |

#### 7. Router service host name (router host)

This is the name used for the Telelogic Synergy router host. You should install Telelogic Synergy on this machine first. For more information, see "Set up the router service" on page 22, and the end of "Set up the Telelogic Synergy environment" on page 34.

| Default:  | system | name |  |
|-----------|--------|------|--|
| Actual: _ |        |      |  |

| 8.  | 8. Router service name (router_service)                                                                                                    |  |  |
|-----|----------------------------------------------------------------------------------------------------|--|--|
|     | This is the name used for the Telelogic Synergy router service. For more information, see "Set up the router service" on page 22.                                                    |  |  |
|     | Default: ccm7.0_router Actual:                                                                                                    |  |  |
| 9.  | Router service port number (router_port)                                                                                                    |  |  |
|     | This is the router port used for the <i>router_service</i> . For more information, see "Set up the router service" on page 22.                                                       |  |  |
|     | Default: 5412 (reserved) Actual:                                                                                                    |  |  |
| 10. | ESD port number (esd_port)                                                                                                    |  |  |
|     | This is the port used for the Engine Startup Daemon. The port number must be a value that is not already in the system services file.                                                |  |  |
|     | Default: 8830<br>Actual:                                                                                                    |  |  |
| 11. | Telelogic Synergy primary ccm server host (primary_server_host)                                                                                                    |  |  |
|     | This machine on which the primary server will run. This must be the same as the router server host name (number 7 in this worksheet).                                                |  |  |
|     | Default: system name Actual:                                                                                                    |  |  |
| 12. | Telelogic Synergy primary ccm server port number (primary_server_port)                                                                                                    |  |  |
|     | This is the port used for accessing the web-based product help. The web server will use this port, and this port + 100. The port numbers must be values that are not already in use. |  |  |
|     | Default: 8400 (and thus 8500) Actual:                                                                                                    |  |  |
|     |                                                                                                    |  |  |

| 13. | Telelogic license service host (license_serverhostname)                                                                                                    |
|-----|----------------------------------------------------------------------------------------------------|
|     | This is the name of the host where the license server is installed. For more information, see the section "Setting up your server license" in the <i>Telelogic Lifecycle Solutions Licensing Guide</i> . |
|     | Default: None Actual:                                                                                                    |
| 14. | Telelogic license service port number (license_server_port)                                                                                                    |
|     | This is the port number used by the license server host. For more information, see the section "Setting up your server license" in the <i>Telelogic Lifecycle Solutions Licensing Guide</i> .            |
|     | Default: None Actual:                                                                                                    |
| 15. | Oracle installation directory (ORACLE_HOME)                                                                                                    |
|     | This is the directory where Oracle is installed. For more information where this is used, see "Load the software" on page 32.                                                                            |
|     | Default: None Actual:                                                                                                    |
| 16. | Oracle instance identifier (ORACLE_SID)                                                                                                    |
|     | This is the name of the unique Oracle system identifier for the Oracle instance. For more information, see "Prepare the Oracle database" on page 24.                                                     |

Default: None

Actual:

4

# Pre-Installation

This chapter describes how to prepare your system for Telelogic Synergy software installation. Work through this chapter carefully. It will help you make decisions during your installation.

## **Checklist**

Use the following checklist, in the sequence shown, to work through this chapter:

- "Print the worksheet" on page 13
- "Plan the installation" on page 13
- "Prepare the Telelogic Synergy installation machine" on page 20
- "Prepare the Oracle database" on page 24
- "Oracle license information" on page 27
- "Install the Telelogic license server" on page 28

## Print the worksheet

Before proceeding, print the Telelogic Synergy Installation Worksheet. Fill in the worksheet as you work though this chapter. Your answers will be needed during the installation process, and the written worksheet will form a valuable record of your installation decisions.

#### Plan the installation

Read these installation instructions carefully, and review the Readme. For information about accessing the latest version of the Readme, see page 1. If you are upgrading from a previous release, read the Telelogic Synergy Upgrade Instructions.

If you are installing Telelogic Synergy on multiple machines or platforms (for example, on both UNIX and Windows), install it first on the machine where you will run the Telelogic Synergy router.

Plan your UNIX installations as directed in the sections that follow.

## Installation machine requirements

The installation machine hosts the Telelogic Synergy executables. The table below shows the disk space requirements of this device when installed.

Note You should have three times as much disk space available during installation to allow for extraction of files.

Make sure that your machine characteristics are compatible with those in this table.

| Machine Characteristics          | Minimum Configuration                                                               |
|----------------------------------|-------------------------------------------------------------------------------------|
| Hardware and Operating<br>System | See the Readme for the list of supported systems                                    |
| Database                         | Oracle10g R2 (10.2.0.3), or access to an Oracle10g R2 (10.2.0.3), installation area |
| Disk Space                       | For Solaris: 750 MB<br>For AIX: 600 MB                                              |

## Database server and engine machine requirements

The engine machine hosts the engine processes that access the file system portions of your system. You should run the engine processes on the database server machine unless your site is running so many sessions that the engine sessions slow down the server unacceptably. The following table shows the minimum requirements for the server and engine machine. Your installation may require more than the amounts shown in these tables, depending on the number of simultaneous users you have.

Note For the latest information on server resource requirements, see the Readme.

| Machine<br>Characteristics       | Minimum Configuration                            |
|----------------------------------|--------------------------------------------------|
| Hardware and<br>Operating System | See the Readme for the list of supported systems |
| CPU                              | 2 GHz quad CPU or better                         |
| Memory<br>(per machine)          | 2 GB and 25 MB per concurrent session.           |
| Swap Space<br>(per machine)      | 3 times physical RAM per database server         |
| Repository DB Space              | 2 GB partition                                   |
| Required Additional<br>Software  | The tsort command must be in the path            |

## Client machine requirements

Each user must run a Telelogic Synergy interface, and must have access to one or more file systems that can be used for the user's work area(s). The table below shows the minimum requirements for client machines. Your installation may require more than the amounts shown in this table.

Note Each user's work area must be a directory owned and writable by the user. By default, this directory is placed under \$HOME for each user. The directory must be visible to all build/ compile servers.

| Machine<br>Characteristics       | Minimum Configuration                                                  |
|----------------------------------|------------------------------------------------------------------------|
| Hardware and<br>Operating System | See the Readme for the list of supported systems                       |
| CPU                              | 1.5 GHz dual CPU or better                                             |
| Memory (per machine)             | 2 GB                                                                   |
| Swap Space<br>(per machine)      | 3 times physical RAM                                                   |
| Browser                          | See the <i>Readme</i> for the must current list of supported browsers. |
| Windowing System                 | X11R4 or better                                                        |

Note An alternative to installing a UNIX client is to install a Windows client. See the Telelogic Synergy Installation Guide for Windows.

#### Installation directories

This section describes the directories used to install Telelogic Synergy.

#### ccm home

In this guide, the ccm home variable represents the path to the Telelogic Synergy installation. The default installation directory is /user/local/ccm. The installation includes Telelogic Synergy executables.

Note This guide sometimes uses the \$CCM HOME variable to represent ccm home.

You must be able to write to ccm\_home as user root. If the file system is on a local disk, you should be able to install the Telelogic Synergy software without changing your mount options.

For more information, refer to "Installation machine requirements" on page 14, specifically for disk space requirements for this directory.

Write your value for ccm home in item 4 on the worksheet on page 10.

#### ccmdb

In this guide, the ccmdb variable represents the path to the Telelogic Synergy database directory on the server. Individual databases reside in this directory.

The databases in the ccmdb directory must be visible to all engine hosts that will access those databases and must, therefore, be either local or mounted across the network. The databases must also be visible (that is, use the same logical path) on machines running Telelogic Synergy processes.

Note You should separate programs and data as follows: Install Telelogic Synergy software into one directory, install the database server files into a different directory, then create the Telelogic Synergy databases into another directory when you unpack a database.

Write your value for ccmdb in item 6 on the worksheet on page 10.

## Disk space requirements

The following table shows how to allocate disk space on your server.

| Database Directories                                                                                                    | Space Required                                                   |
|----------------------------------------------------------------------------------------------------|------------------------------------------------------------------|
| ccm_home (installation)                                                                                                    | 750 MB<br>See "Installation machine<br>requirements" on page 14. |
| ccmdb                                                                                                    |                                                                  |
| Starting size per database: 3 x the total size of all objects to be controlled.                                                                                                    | 3 x MB = MB                                                      |
| <b>Note</b> Be sure to allocate generous disk space for the <i>ccmdb</i> directory. This is where all controlled file content is stored and where the database typically grows the most. |                                                                  |
| This space might grow much larger, depending on the number of versions maintained, particularly if the versions are binaries.                                                            |                                                                  |
| Total Minimum Disk Space Needed (ccm_home + ccmdb)                                                                                                    | MB                                                               |

Note On some UNIX systems, NFS caches are not updated even as a result of local activity. This can cause problems if you run an interface and engine on some UNIX systems with the file system part of the Telelogic Synergy database NFS-mounted from another system. To solve this problem, mount the ccmdb database file system with NFS caching disabled.

## Routing, services, hosts, passwords, and groups

The following table shows the routing, services, hosts, passwords, and groups files used to run Telelogic Synergy.

| Purpose   | Product                                                 | Using NIS                                                                                                    | Not Using NIS                                                                                                    |
|-----------|---------------------------------------------------------|----------------------------------------------------------------------------------------------------|----------------------------------------------------------------------------------------------------|
| Routing   | Telelogic Synergy                                       | master services file on the NIS server for each network entry: ccm7.0_router                                                                                                    | /etc/services on every Telelogic Synergy machine for each network entry: ccm7.0_router                                                       |
| Passwords | Telelogic Synergy                                       | master passwd file on the NIS server                                                                                                    | /etc/passwd (and /etc/<br>shadow) file on each dbserver                                                                                      |
| Groups    | Telelogic Synergy                                       | master group file on the NIS server                                                                                                    | /etc/group (and /etc/<br>shadow) file on each dbserver                                                                                       |
| Hosts     | Telelogic Synergy                                       | master hosts file on the NIS or DNS server entries: the dbserver and each engine host                                                                                           | /etc/hosts on every machine<br>running Telelogic Synergy entries:<br>the dbserver and each engine host                                       |
|           |                                                         | master hosts.equiv on the NIS server, or $\alpha m_{roo}$ .rhosts file entries: dbserver and each engine host for user $\alpha m_{roo}$                                         | /etc/hosts.equiv on each dbserver, or \(\alpha m_{roof}\)'s .rhosts file entries: dbserver and each engine host for user \(\alpha m_{root}\) |
|           | DCM (and Telelogic<br>Synergy<br>platform<br>attribute) | ccm_home/etc/om_hosts.cfg<br>ccm_home/etc/remexec.cfg<br>(For more information, see "Set Up for<br>Remote Command Execution" in the<br>Telelogic Synergy Administration Guide.) | same as using NIS                                                                                                    |

## Prepare the Telelogic Synergy installation machine

Use this information to prepare your Telelogic Synergy installation machine.

## Set up ccm\_root and group

User ccm\_root owns most of the files and directories, and is the user with permissions to run the administrative commands for Telelogic Synergy. You must have ccm\_root defined to install Telelogic Synergy.

Note If you are not using NIS, you must do the following: Set up ccm\_root on each engine host, using the same numeric user and group IDs on every machine.

Place the ccm root home directory wherever appropriate for your site.

**Note** You should not install the software into ccm\_root's home directory.

Perform the user and group setup as user root.

- **1.** Create the *ccm root* user.
- **2.** Create the *ccm\_root* group.

Make *ccm\_root* a member of group *ccm\_root*.

To the ccm\_root group, add the names of any users who will have the build\_mgr (build manager) role.

- 3. If you are running Telelogic Synergy on an Linux platform, link /etc/logingroup to the /etc/group file.
- 4. Create ccm root home directory. Write the value for ccm root home in item 3 on the worksheet on page 9.

The following examples include /users/ccm root:

```
root# mkdir /users/ccm root
root# chown ccm_root /users/ccm_root
root# chgrp ccm_root /users/ccm_root
root# chmod 755 /users/ccm_root
```

## Create an installation directory

You must create an installation directory to install Telelogic Synergy. The installation directory path is ccm home, as described in "ccm\_home" on page 17.

The installation directory can be anywhere, and have any name. However, you should install each Telelogic Synergy release into a release-specific directory (such as /usr/local/ccm70), then link /usr/local/ccm to your current default release. This allows you to have more than one installation of Telelogic Synergy on a machine, which may be necessary if you are upgrading to a new release.

For example, if you have a previous Telelogic Synergy installation in the /usr/ local/ccm65 directory, install the new version into /usr/local/ccm70, then link /usr/local/ccm to /usr/local/ccm70.

Note For more information about multiple installations, see "Create multiple installations of Telelogic Synergy" on page 45.

Record the path to this directory in item 4 on the worksheet on page 10.

To create an installation directory, do the following:

- 1. Log into the installation machine as user *root*.
- 2. Create the installation directory.

```
root# mkdir ccm home
root# chown ccm root ccm home
root# chgrp ccm root ccm home
root# chmod 755 ccm home
root# ln -s ccm_home /usr/local/ccm
```

Note The installation directory must be visible from the client machine, or a local client must be installed, as discussed in "Set up a UNIX client" on page 52.

## Set up the router service

Telelogic Synergy requires a dedicated TCP port for its router service. To reserve this port, add a Telelogic Synergy router service entry to the /etc/services file or its NIS equivalent (for more information, see "Routing" in the table on page 19). You must edit the services file as user root.

The router service entry in the /etc/services file has the following syntax:

```
router service router port/tcp # comment
```

The following is the optimal /etc/services router service entry:

```
5412/tcp
ccm7.0 router
                             # Telelogic Synergy router port
```

The first column is the service name, which should be ccm7.0 router. The second column starts with the port number, which can be any unallocated, unreserved port. On most systems, port numbers in the range of 0 to 1023 are reserved (privileged). If port 5412 is not in use, you should use it because it is reserved for Telelogic Synergy by the Internet Assigned Number Authority (IANA).

Write the following on the worksheet on page 9:

- the router service host name in item 7 (the default is your system name)
- the unique router service name in item 8
- the unique router service port number in item 9

You will need this information during installation. If you do not have a dedicated port defined when you install Telelogic Synergy, the installation program will prompt you to choose one.

**Note** For heterogeneous installations, you need only one Telelogic Synergy router process if the ccm home/etc directory is linked to a single location. Even so, you must have separate Telelogic Synergy router processes for separate releases and for separate networks. For more information, refer to "Create multiple installations of Telelogic Synergy" on page 45.

You can also run the router on a Windows machine. For more information, see the Telelogic Synergy Installation Guide for Windows.

## Identify the media drive

Determine the device name of the installation machine's media drive, and enter the name in item 5 on the worksheet on page 10. You must know the drive location to install Telelogic Synergy.

Note On some systems, the media device may be mounted automatically when you insert the media. On such systems, you need not issue a mount command. However, you must know the directory in which the media is mounted (that is, media).

If you are downloading the software, please see "Download the software" on page 31 for more information.

## Prepare the Oracle database

Oracle must already be installed and running before you can use these installation instructions; the instructions do not include information about Oracle database administration.

Also, your database administrator must prepare the Oracle database to run with Telelogic Synergy by performing the following operations.

## Create a tablespace

You must create a tablespace named ccm in your Oracle database for Telelogic Synergy data storage. The following SQL statement is an example of creating the ccm tablespace:

```
create tablespace ccm
datafile '/sargasso1/oracle/oradata/sargasso/ccm01.dbf' size
autoallocate extent management local;
```

## Verify temporary tablespace

For Telelogic Synergy to run, you must have a temp tablespace. Verify that temp tablespace already exists.

## Set up authentication

Two types of authentication are allowed: external or database. You must choose one, as mixed mode authentication is not supported.

- External authentication authenticates users by checking the operating system or network service. This is the default setting.
- Database authentication authenticates users by using a password managed by the Oracle database. This type of authorization only supports a single Oracle database. For information about switching from external to database authentication, see "Switching the authentication mode" on page 29.

#### External authentication

1. Create User OPS\$CCM ROOT

You must create user OPS\$CCM ROOT in your Oracle database in order for Telelogic Synergy to run. Use the following SQL statement as an example:

```
create user OPS$CCM_ROOT identified externally
default tablespace ccm
temporary tablespace temp
quota unlimited on ccm;
```

2. Grant Privileges to User OPS\$CCM ROOT

After creating user OPS\$CCM ROOT, grant the "CREATE SESSION" and "SELECT CATALOG ROLE" privileges to user OPS\$CCM ROOT as follows:

grant CREATE SESSION, SELECT\_CATALOG\_ROLE to OPS\$CCM\_ROOT;

#### Set up remote authentication (optional)

If you plan to run on remote engines, you must enable remote authentication. You must set the initialization parameter as follows.

- Set REMOTE OS AUTHENT to TRUE
- Set REMOTE LOGIN PASSWORDFILE to EXCLUSIVE
- Set OS AUTHENT PREFIX to OPS\$

#### **Database authentication**

For database authentication, you must also set the following parameters:

1. Create user CCM ROOT

You must create user CCM\_ROOT in your Oracle database in order for Telelogic Synergy to run. Use the following SQL statement as an example:

```
create user CCM_ROOT identified by ccm_root
default tablespace ccm
temporary tablespace temp
quota unlimited on ccm;
```

2. Grant privileges to user CCM ROOT

```
After creating user CCM_ROOT, grant the "CREATE SESSION" and
"SELECT_CATALOG_ROLE" privileges to user CCM_ROOT as follows:
   grant CREATE SESSION, SELECT CATALOG ROLE to CCM ROOT;
```

3. Make sure ccmdb auth -d is run after the installation is completed to set the password of the Oracle database user CCM\_ROOT.

## Potential data loss when Telelogic Synergy and Oracle database use different character encoding

If any Telelogic Synergy client does not use the same character encoding schemes as the underlying Oracle database, certain characters entered into the client may be replaced when they are saved to Oracle, resulting in data loss.

For example, assume the following:

- A user configures an Oracle database to use the 7-bit ASCII character set (US7ASCII).
- A Telelogic Synergy client runs on a German operating system that uses the 8-bit ISO character set (WE8ISO8859P1).
- A user enters a German character in the Telelogic Synergy client that is not part of the 7-bit ASCII character set.

The German character is converted as it is saved to the database. Different characters are converted in different ways; for example, the character "B" is replaced with "?," and the character "ä" is replaced with "a."

To avoid data loss, configure the Oracle database so that its character set is a superset of, or equivalent to, the character sets on all systems that run Telelogic Synergy clients. For example, if German data is expected to be stored in Telelogic Synergy, configure the Oracle database and the client systems to use a character set that supports German characters.

## Allow access by Windows clients (optional)

For Windows traditional mode clients to be able to connect to a UNIX database server without using ESD, you must verify that the rexec daemon is enabled in the inetd configuration file on each UNIX database server or engine machine that will be accessed by Windows clients. The location of this configuration file may vary depending on the platform on which you are running. If you are using web mode or a secure engine connection with ESD, it does not matter whether the rexec daemon is enabled.

## Oracle license information

Your Telelogic Synergy for Oracle license agreement does not license you to use the underlying Oracle database; the Oracle database is separately licensed by Oracle Corporation. Your Oracle license must cover all users who will access a Telelogic Synergy database.

## Install the Telelogic license server

Telelogic Synergy uses the Telelogic License Server. The Telelogic <sup>™</sup> License Server® is a FLEXnet-based license server used to manage licenses. You must install the Telelogic License Server separately from the product installation process documented here in order to run Telelogic Synergy, even if you are not running other Telelogic products. You should install the Telelogic License Server before you perform the Telelogic Synergy product installation.

For complete information about installing the license, see the Telelogic Lifecycle Solutions Licensing Guide. This document is available from the Telelogic Lifecycle Solutions kit or can be downloaded from the Lifecycle Solutions section of the Support web site at (http://support.telelogic.com/ lifecyclesolutions).

## Switching the authentication mode

The ccmdb auth command is used to switch authentication modes. It can also be used to display the current authentication configuration.

```
ccmdb auth [-d|-e]
```

If no option is provided, it will show the current configuration.

## **Options**

-d|-database

Sets the authentication to use database authentication.

-el-external

Sets the authentication to use external authentication.

Avoid switching from one type of authentication mode to another. If you must switch the authentication mode, use the follow procedures.

## Switching from external to database authentication

- 1. Back up all the Telelogic Synergy databases.
- 2. Perform the steps described earlier to "Create user CCM\_ROOT" on page 26 and "Grant privileges to user CCM\_ROOT" on page 26.
- 3. Run ccmdb auth -d command to set the database authentication configuration.
- 4. Delete all the Telelogic Synergy databases.
- **5.** Unpack all the Telelogic Synergy databases.

#### Switching from database to external authentication

- 1. Back up all the Telelogic Synergy databases.
- 2. Perform the steps described earlier to "Create User OPS\$CCM\_ROOT" on page 25.
- 3. Run ccmdb auth -e command to set the external authentication configuration.
- 4. Delete all the Telelogic Synergy databases.
- **5.** Unpack all the Telelogic Synergy databases.

Installation

This chapter explains how to install Telelogic Synergy on a UNIX platform.

**Note** To install Telelogic Synergy, you will need the "Telelogic Synergy Installation Worksheet" on page 9 that you completed during pre-installation.

### Checklist

Use the following checklist, in the sequence shown, to install Telelogic Synergy:

- "Download the software" as described below
- "Load the software" on page 32
- "Complete the installation" on page 34
- "Start the Telelogic Synergy daemons" on page 37

#### Download the software

Use the following procedure to extract and install download images from the Telelogic Synergy web site.

1. Create a temporary directory on a file system with at least 750 MB of disk space; this is in addition to the space required for the installed software as documented in this guide.

```
mkdir /tmp/synergy image
```

2. On the Telelogic Synergy support site, find the Telelogic Synergy 7.0 downloads page (for support information, see "Product support" on page 4). You will see a single file for each platform; each file is a gzipped tar archive of the Telelogic Synergy installation image for that platform. Download the file or files you need into your temporary directory.

Extract the installation image:

```
cd /tmp/synergy image
cat download.tar.gz | gzip -d | tar xf -
```

3. Proceed with the installation as directed in "Load the software", as if the temporary directory was your DVD mount point. Add any other flags required by the installation or upgrade procedure you are following.

/tmp/synergy image/ccm/unix/bin/ccm install -x -d ccm home

4. After installation is complete, remove the temporary directory and its contents.

cd /rm -rf /tmp/synergy image

### Load the software

Load the Telelogic Synergy software as follows:

**Note** If you are installing Telelogic Synergy on a non-local file system, read "Install onto a remote file system" on page 49 before proceeding.

- 1. Log on to the installation machine as user *root*.
- 2. Mount the installation media. Your system may auto-mount the DVD, if not, use the appropriate mount command shown in the following table.

| Platform | Command                          |
|----------|----------------------------------|
| Solaris  | mount -r -F hsfs /dev/sr0 /cdrom |
| AIX      | mount /cdrom                     |

**Note** If your DVD is mounted automatically, you need to know the directory in which the media is mounted (that is, media, which is item 5 on the worksheet on page 10).

- **3.** Set the Oracle home directory and SID.
  - \$ ORACLE SID=sargasso; export ORACLE SID \$ ORACLE\_HOME=/opt/oracle; export ORACLE\_HOME
- 4. Run the installation program (ccm install).

**Note** Installation requires *root* access to the Telelogic Synergy installation directory (ccm\_home). If the installation directory is on an NFS file system, be sure that its path was exported with root access to the machine where you are performing the installation.

You must run ccm install either on the same machine type as the binaries you are installing, or on a different machine type using the p[latform] flag to designate the type of binary. If you are using the -p flag, you must use one of the arguments shown in the following table for the flag.

| Platform | Attribute Value |
|----------|-----------------|
| Sun      | solaris         |
| AIX      | ibm or aix      |

The ccm\_install program installs into either \$CCM\_HOME or the directory specified with the -d (destination directory) option. For more information about the -d option, see "Install onto a remote file system" on page 49.

If you are using the Bourne shell, the commands for setting the environment variables and executing the install command are as follows:

```
root# CCM_HOME=ccm_home; export CCM_HOME
root# PATH=$CCM_HOME/bin:$PATH; export PATH
root# /media/ccm/unix/bin/ccm install -x
```

Use the values for ccm\_home and media that you entered in items 4 and 5 on the worksheet on page 10.

**Note** You will be prompted to accept the software license agreement. If you do not agree, the installation will be terminated. You must agree in order to complete the installation.

The ccm\_install program will prompt you for the router service host name, router service name, router service port number, ESD (engine startup daemon) port number, CCM server port number, license server host name, and license server port number. To answer these prompts, refer to items 7 to 14 on the worksheet on page 10.

### Complete the installation

After you successfully run the ccm install program, the following message displays:

ccm install: Telelogic Synergy installation succeeded Do the following, in the sequence shown, to complete the installation:

- "Set up the Telelogic Synergy environment" described below
- "Create an Oracle database" on page 35
- "Set up for remote engine hosts (optional)" on page 35

### Set up the Telelogic Synergy environment

To set up the Telelogic Synergy environment for X applications, CCM\_HOME, and PATH, do the following:

1. Copy the X application defaults file for Telelogic Synergy to the app-defaults directory on all machines that run clients (interface processes).

#### All Sun Solaris platforms using Open Windows:

```
root# cp $CCM_HOME/etc/Ccm /usr/openwin/lib/app-defaults
```

### All other platforms including Sun Solaris using CDE:

```
root# cp $CCM_HOME/etc/Ccm /usr/lib/X11/app-defaults
```

If your environment is mixed, copy the file for both the OpenWindows and the non-OpenWindows platforms.

2. On Sun OpenWindows only, check to see if the X11 translation table is already installed. If it is not, copy the X11 translation table.

```
root# cp $CCM HOME/etc/XKeysymDB /usr/openwin/lib
```

3. Set ccm root environment variables.

Some Telelogic Synergy commands require the tsort command in the path. Check your installation to see if you need to modify the path to include tsort. For example, on Solaris tsort is in /usr/ccs/bin.

**a.** Set the command path for user *ccm\_root*.

```
$ su - ccm root
Password: ****
$ vi .profile
```

If the .profile file is not the correct file for your shell, edit the correct file (for example, .cshrc or .login).

Add the following lines, then exit from user ccm\_root.

```
CCM_HOME=ccm_home; export CCM_HOME
PATH=$CCM_HOME/bin:$PATH:/usr/ccs/bin; export PATH
exit
```

#### Create an Oracle database

Ensure that an Oracle database has been created and is open. For more information, see "Prepare the Oracle database" on page 24.

Create a directory for the Telelogic Synergy databases (for example, /data/ccmdb).

**Caution** To avoid losing files when you upgrade, do not put the database directory under the installation directory (ccm\_home).

```
root# mkdir ccmdb
root# chown ccm_root ccmdb
root# chgrp ccm_root ccmdb
root# chmod 755 ccmdb
```

### Set up for remote engine hosts (optional)

If you are running Telelogic Synergy engines and the database server on the same machine, you do not need to set up remote engine hosts. However, if you plan to run engine processes on machines other than the database server, you must define the engine hosts in the following network system files:

- hosts (or DNS)
- hosts.equiv (or .rhosts)

Ensure that your host IP addresses are unique and consistent, and be sure to check access to each host. Additionally, you must run ccm\_install -1 on the engine hosts.

If you do not intend to use the Engine Startup Daemon (ESD) for traditional mode sessions, you must enable the rsh and rexec daemons by editing the appropriate inetd or xinetd.d files. On some systems these daemons are disabled by default. For web mode sessions, ESD, rsh, or rexec daemons are not needed.

For VPN clients, you must add the VPN IP address to /etc/hosts or the DNS equivalent. You can give the VPN IP address any name as long as it has a name. An example of the type of entry you can make in your hosts file is:

```
192.168.45.10 vpnclient1
```

```
192.168.45.11 vpnclient2
192.168.45.12 vpnclient3
```

Alternatively, instruct your DNS server to construct host names spontaneously for reverse lookups of IP addresses in the subnet used for your VPN.

By default, Linux does not interpret the plus sign (+) in either the .rhosts file or the /etc/hosts.equiv file. If you need to allow the use of +, you must add the argument promiscuous at the end of the .rhosts auth line in /etc/ pam.d/rsh.

For Linux users, you must also set permissions in the /etc/hosts.allow file. Using the setting ALL: ALL, which allows any client to use any service, is optimal. However, this setting might raise network security concerns.

For more information, see "Set Up for Remote Command Execution" in the Telelogic Synergy Administration Guide for UNIX.

Note You must run the object registrar on your database server if the database and installation machines are not the same. Also, if the database server is not the same as the installation machine, you must run ccm\_install -1 on the engine hosts.

> For more information, see the ccm objreg command in the Telelogic Synergy Administration Guide for UNIX.

Note You must run ccm server on each machine on which you intend to run web mode sessions.

### Start the Telelogic Synergy daemons

The Telelogic Synergy daemons must be running before a Telelogic Synergy session can be started. The ccm\_start\_daemons command starts all daemons on the same machine. For more information, see "Oracle license information" on page 27.

**Note** If you do not want to run all daemons on one machine, or if you want to run additional daemons on other machines, see the *Telelogic Synergy Administration Guide for UNIX*.

Also, you will need to start these daemons and the primary CCM server each time the server machine is rebooted. For your convenience, you should create boot scripts for this purpose, as described in the *Telelogic Synergy Administration Guide for UNIX*.

**Note** You must run CCM server on each machine supporting a web mode session.

**1.** Set user to *ccm\_root*.

```
$ su - ccm_root
Password: *****
$ CCM_HOME=ccm_home; export CCM_HOME
$ PATH=$CCM HOME/bin:$PATH; export PATH
```

2. Start the daemons.

```
$ ccm start daemons
```

If all the daemons do not start, use the ccm\_stop\_daemons command to stop all daemons before attempting to start them again.

**3.** Exit from user *ccm\_root*.

\$ exit

Note You must run the object registrar on your database server if the database and installation machines are not the same. Also, if the database server is not the same as the installation machine, you must run ccm\_install - 1 on the engine hosts.

For more information, see the ccm\_objreg command in the *Telelogic Synergy Administration Guide for UNIX*.

Post-Installation

This section explains how to verify correct installation by unpacking a test database into the directory and setting up for Telelogic Synergy databases (ccmdb) on the database server. If any of the steps in this section fail, contact Telelogic technical support as explained in "Contacting IBM Rational Software Support" on page 3.

The ability to perform web-based installations for Windows clients running on UNIX servers is also described. See "Download Windows client installations" on page 43.

### **Checklist**

Use the following checklist, in the sequence shown, to verify your Telelogic Synergy installation:

- "Configure for remote processes (optional)" described below
- "Unpack a test database" described below
- "Start a Telelogic Synergy session" on page 41

# Configure for remote processes (optional)

To use Telelogic Synergy Distributed (also referred to as DCM), you must set up hosts for distributed builds and DCM. For more information, see "Set Up for Remote Command Execution" in the Telelogic Synergy Administration Guide for UNIX.

### Unpack a test database

Unpack a database from the installation directory, \$CCM HOME/packfiles.

For example, on the database server machine, unpack a base model database (base.cpk) to a new database, /data/ccmdb/testdb.

Note If you are not using the default server name, you must use the -s servername option on the ccmdb unpack command.

**1.** Log in as *ccm\_root* and set the environment variables.

```
$ su - ccm root
Password: ****
$ ORACLE_SID=sargasso; export ORACLE_SID
$ ORACLE HOME=/opt/oracle; export ORACLE HOME
$ CCM HOME=ccm home; export CCM HOME
$ PATH=$CCM HOME/bin:$PATH; export PATH
```

2. If necessary, create an Oracle user that has the privileges required to unpack a database.

The ccmdb unpack command will prompt you for an Oracle user that has the privileges required for unpacking a database. You can use the sys or system Oracle users, both of which have the privileges, or you can create an Oracle user that has the required privileges.

Note that you cannot enter / (meaning yourself), as this syntax is not supported by the unpack command. You also cannot use the ccm\_root user (equivalent to OPS\$CCM\_ROOT).

The Oracle user must have the following privileges:

```
CREATE USER
DROP USER
CREATE ANY INDEX
DROP ANY INDEX
CREATE ANY SEQUENCE
ALTER ANY TABLE
CREATE ANY TABLE
INSERT ANY TABLE
DROP ANY TABLE
DELETE ANY TABLE
SELECT ANY TABLE
UPDATE ANY TABLE
GRANT ANY OBJECT PRIVILEGE
SELECT ANY SEQUENCE
ALTER ANY INDEX
ALTER ANY TABLE
ALTER ANY SEQUENCE
```

**3.** Unpack the database.

\$ ccmdb unpack \$CCM\_HOME/packfiles/base.cpk -t /data/ccmdb/ testdb

**Note** For more information about the ccmdb unpack command and database naming conventions, see the Telelogic Synergy Administration Guide for UNIX.

#### Trobleshooting - NLS\_LANG and NLS\_CHARACTERSET do not match

Telelogic Synergy for Oracle may encounter problems when mismatching a client's NLS LANG and a database's NLS CHARACTERSET.

For example, if the client's NLS LANG is set to

American America. WE8ISO8859P1 and the server's NLS CHARACTERSET is UTF8, then ccmdb unpack fails with an error like:

```
ERROR: Failed to add record to table attrib (-
1401), terminating
ERROR: Cannot load database.
```

As another example, the Telelogic Synergy Classic session startup fails with an error like:

```
Warning: The value of the 'active model' attribute
on the admin
component version, ba, is not a model in this
database.
Warning: Oracle: ORA-03127: no new operations
```

allowed until the active operation ends

# Start a Telelogic Synergy session

To verify that the server is online and that all Telelogic Synergy daemons are running, start a Telelogic Synergy session.

For example, to start a session on the /data/ccmdb/testdb database, do the following:

**4.** Start a web mode session.

```
$ cmsynergy& -d/data/ccmdb/testdb -s server_url
```

1. Start a traditional mode session.

```
$ cmsynergy& -d/data/ccmdb/testdb -h engine host
```

Note If you are prompted to enter a password, you are starting a secure client session. You must enter your password to continue.

2. Monitor the Telelogic Synergy daemons.

```
$ ccm monitor -d /data/ccmdb/testdb
```

```
Telelogic Synergy process monitor...5 process(es) located:
user process host port pid database path
---- ccm_root router galaxy 1512 2954 -
ccm_root objreg galaxy 34820 2994 -
joe monitor pacifica 44351 13654
joe qui pacifica 1705 322 /vol/data/ccmdb/testdb
joe engine pacifica 40308 8386 /vol/data/ccmdb/testdb
```

If the daemons are running and the session starts, you have successfully completed the Telelogic Synergy installation.

**3.** Exit both session.

### **Download Windows client installations**

You can now provide a web-based Windows client installation program for the Windows Client. You must provide a URL that identifies the Telelogic Synergy CCM Server, as this is where the installation is served. The URL has the format: http://ccm\_server\_host:ccm\_server\_port/install.html, where

These are items 11 and 12 in your installation worksheet.

The CM administrator must provide the URL to users who will be performing the Client installation via download.

### Guidelines for the web-based installation process

In order for Windows users to successfully complete the installation process, users must provide the information requested. The CM administrator should send mail to all Windows users providing all the necessary information the users need to complete the installation. The user will see the client installation wizard, so the following information will be requested:

- Router host name
- Router port number
- Host name of the main Windows server
- UNIX server installation path

When the user starts any client on UNIX, the user may be notified that an update to the product is required. The client cannot continue, and the update must be installed manually, as the downloadable is not available on UNIX platforms. To start web mode sessions, you need to know the URL of the CCM server.

# Appendix A: Alternative Installations

If required, you can set up alternative installations as described in the following sections:

- "Create multiple installations of Telelogic Synergy" described below
- "Run Telelogic Synergy processes across a network" on page 50
- "Install onto a remote file system" on page 49
- "Set up a UNIX client" on page 52
- "ESD authentication through PAM" on page 55

# Create multiple installations of Telelogic Synergy

Telelogic Synergy supports multiple simultaneous installations of the Telelogic Synergy software. Multiple installations let you use more than one release of Telelogic Synergy on the same platform, or run binary-incompatible versions on a network of Telelogic Synergy-supported machines. For example, you might have a network with both Linux and Solaris machines.

If you are installing onto a heterogeneous network, perform the following consistency checks:

- Ensure that user IDs are consistent throughout the network (with or without NIS).
- Verify that group IDs are consistent throughout the network (with or without
- Ensure that host names are consistent throughout the network.

Choose a machine for the primary installation. (Installations for all other platforms are considered secondary installations.) The file server machine is where the installed Telelogic Synergy files physically reside. To avoid problems writing these files to the installation directory as *root*, use the same machine for the primary installation machine and the file server, and perform the installation on that machine. Symbolically link /usr/local/ccm to the installation directory. This makes it easy to upgrade to a new release by re-linking ccm.

In the examples used in this appendix, note the following:

- 1. A Solaris platform is the primary installation machine.
- 2. The primary machine is the file server for all (primary and secondary) installations.
- 3. The machines are assumed to have NFS access to each other.

**Note** The installation requires that *root* be able to write to the installation directory. If you are installing onto a remote file system, see "Install onto a remote file system" on page 49.

### Install onto the primary machine

You must first install onto the primary machine because its installed binaries are used to execute the ccm install command when you create installation areas on other machines.

Follow the steps in "Load the software" on page 32 to set up the primary installation. Be sure that the CCM HOME directory points to a symbolic link and that the symbolic link (or mount point and its contents) is accessible throughout the network.

You can set up the primary installation much like a normal Telelogic Synergy installation. However, you may want to choose an installation directory that is named according to the platform.

For example, on a Solaris platform, enter the following commands to use the /vol/sun/ccm70 directory for the primary installation.

```
root@sol# mkdir /vol/sun/ccm70
root@sol# cd /usr/local
root@sol# ln -s /vol/sun/ccm70 ccm70
root@sol# CCM HOME=/usr/local/ccm70; export CCM HOME
root@sol# PATH=$CCM HOME/bin:$PATH; export PATH
root@sol# cd ccm70
root@sol# /media/ccm/unix/bin/ccm install -x
```

media is item 5 of the worksheet on page 10.

### Install multiple releases onto the primary machine

You can install multiple releases onto the primary machine using the same procedure for installing on the primary machine for the first time. Select a different installation directory (ccm\_home), and different port numbers for the router, ESD, CCM server, and Informix database server.

Follow the installation instructions (see "Load the software" on page 32) for each new Telelogic Synergy installation directory. The new installation will then have its own \$CCM HOME directory.

For example, suppose the primary installation is ccm70 on a Solaris platform and you want to install a test release onto /vol/sun/ccmtest on the same platform. The commands are as follows:

```
root@sol# mkdir /vol/sun/ccmtest
root@sol# cd /usr/local
root@sol# ln -s /vol/sun/ccmtest ccmtest
root@sol# CCM_HOME=/usr/local/ccmtest; export CCM_HOME
root@sol# PATH=$CCM_HOME/bin:$PATH; export PATH
root@sol# cd ccmtest
root@sol# /media/ccm/unix/bin/ccm install -x
```

media is item 5 of the worksheet on page 10.

Users can then set CCM\_HOME to /usr/local/ccm70 for the primary installation, or set CCM\_HOME to /usr/local/ccmtest for the test installation.

For example, to run using the primary installation, set user to com\_root and execute the following commands:

```
$ su - ccm_root
Password: *****
$ CCM_HOME=/usr/local/ccm70; export CCM_HOME
$ PATH=$CCM_HOME/bin:$PATH; export PATH
```

To run using the secondary installation, set user to ccm\_root and execute the following commands:

```
$ su - ccm_root
Password: *****
$ CCM_HOME=/usr/local/ccmtest; export CCM_HOME
$ PATH=$CCM HOME/bin:$PATH; export PATH
```

### Install binary-incompatible versions onto the primary machine

You can install a binary-incompatible version onto the primary machine using the same procedure for installing on the primary machine for the first time, but specifying the new platform's type.

Follow the installation instructions (see "Load the software" on page 32) for each new Telelogic Synergy installation directory. Select a different installation directory (ccm\_home), but use the same port numbers for the router, ESD, CCM server, and Informix database server as you used for the primary installation.

For example, suppose the primary installation is ccm70 on a Solaris file server and you want to install a Linux version onto /vol/linux/ccm70 on the same machine. The steps are as follows:

1. Create the secondary, binary-incompatible installation.

```
root@sol# mkdir /vol/linux/ccm70
root@sol# CCM HOME=/usr/local/ccm70; export CCM HOME
root@sol# PATH=$CCM HOME/bin:$PATH; export PATH
root@sol# cd /vol/linux/ccm70
root@sol# /media/ccm/unix/bin/ccm install -x -d /vol/linux/ccm70
-p linux
```

media is item 5 of the worksheet on page 10.

CCM HOME and PATH must point to the installation executables on the local machine, not to the destination directory for the new Linux installation. The Linux installation's destination is specified using the -d option, and the new installation's type is specified using the -p option.

**Note** When you perform a secondary installation, you receive a message about library links. This message reminds you to log on to the secondary platform and run the ccm install -1 command after you successfully execute the ccm\_install -x command on the primary platform.

2. Set up mounts and links so that users access the correct installation for their platforms.

Set up all machines of the same platform so that the cd /usr/local/ccm70 command will take users to the appropriate directory (for example, /vol/sun/ccm70 or /vol/linux/ccm70).

3. Share the primary installation configuration files among all platforms.

Create a symbolic link for Telelogic Synergy configuration files from the secondary installation to the primary platform.

```
root@sol# cd /vol/linux/ccm70
root@sol# mv etc etc_linux
root@sol# ln -s /vol/sun/ccm70/etc etc
```

- 4. Set up the secondary machine.
  - a. Log on to the secondary machine (for example, Linux) as root.
  - **b.** Set up the environment.

```
# CCM_HOME=/usr/local/ccm70; export CCM_HOME
# PATH=$CCM_HOME/bin:$PATH; export PATH
# ccm_install -1
```

**c.** If necessary, create a database server, set up engines hosts, and start daemons. For more information, see "Run Telelogic Synergy processes across a network" on page 50.

Note If you have trouble starting Telelogic Synergy after a heterogeneous installation, check that the path of local.ccm.home is correct in the \$CCM\_HOME/etc/ccm.server.properties file. It may need to be reset to point to the correct directory structure, as it may be using an incorrect path.

# Install onto a remote file system

To install onto a remote file system, you need to be logged on as user *root* and be able to write to the installation directory. If *root* access is **not** allowed, then either run the ccm\_install program on the NFS server, or temporarily allow *root* access across NFS.

### Run Telelogic Synergy processes across a network

To run Telelogic Synergy processes across network installations, all machines share one set of Telelogic Synergy daemons. However, you might want to run your daemons on different machines, and these machines need not be the same platform. For example, you could manage your databases using a Sun server, but run the Telelogic Synergy software on a Linux workstation.

The following sections describe where you can run Telelogic Synergy daemons when you have multiple installations.

### Telelogic Synergy daemon processes

Router

You must run one router process for the network Telelogic Synergy installation. You can run this process on any machine where Telelogic Synergy is installed. You must choose this machine during the primary installation.

Object Registrar

You can run multiple object registrars per CCM HOME location. The object registrar typically runs on each database host.

Engine Startup Daemon

You must run one ESD process on any machine where you will run Telelogic Synergy engines with secure connections.

Telelogic Synergy primary Server

You must run one primary server for the network Telelogic Synergy installation. By default, the primary server runs on the same machine as the router.

### Engine processes

After installing the software on the primary platform, and after installing any secondary platforms onto the file server, you must execute the ccm\_install -1 command once on each engine host. This command and option creates library links in the /usr/lib directory, from the local machine to the Oracle installation. You must run the command as *root*.

## Telelogic Synergy databases

You can create Telelogic Synergy databases on any database server.

### Set up a UNIX client

You can install Telelogic Synergy onto a UNIX client regardless of whether NFS is used. The following paragraphs explain what you need to do to set up each of these installations.

On UNIX, you need only one installation of Telelogic Synergy. However, all UNIX clients must be able to access the installation directory.

### Set up a UNIX client that uses NFS

To set up a client that uses NFS, do the following:

- 1. If you have multiple installations, or if you do not have any installation below or linked from /usr/local/ccm, set CCM HOME and PATH. Otherwise, skip this step.
  - \$ CCM HOME=ccm\_home
  - \$ PATH=\$CCM HOME/bin:\$PATH
  - \$ export CCM HOME PATH

ccm home is the directory into which Telelogic Synergy is installed.

- **2.** Be sure that the following requirements are met:
  - For traditional mode sessions, you must enable either rsh or ESD on the server to allow remote UNIX clients.
    - If ESD is not in use, engine hosts must trust the users and machines. To enable this, configure your .rhosts or hosts.equiv file accordingly. (Both files are discussed in the Telelogic Synergy Administration Guide.)
  - For traditional mode sessions, you must enable either rexec or ESD on the server for Windows clients.
  - The database server must trust *ccm\_root* on the engine machines.
    - To enable this, configure ccm\_root's .rhosts or hosts.equiv file accordingly. (Both files are discussed in the Telelogic Synergy Administration Guide.)
  - The client must be able to resolve the name or IP address of the server.
  - On the client, the ccm\_root user ID (UID) and group ID (GID) must match the server.
  - The router service must be listed in the /etc/services directory on the client.
    - For more information, contact your system administrator.
  - \$CCM HOME must be the same on the client and server.

Do this by mounting the server's installation so it appears on the client in the same path.

- The \$CCM\_HOME/etc/.router.adr file must point to the correct location. Typically, the router is running on the server.
- **3.** Start a Telelogic Synergy session.
  - \$ ccm start -d ccmdb

ccmdb is the path to the Telelogic Synergy database.

### Set up a UNIX client that does not use NFS

To set up a client that does not use NFS, do the following:

1. If you have multiple installations, or if you do not have any installation below, or linked from,

/usr/local/ccm, set CCM HOME and PATH. Otherwise, skip this step.

- \$ CCM HOME=ccm home
- \$ PATH=\$CCM HOME/bin:\$PATH
- \$ export CCM HOME PATH

ccm home is the directory into which Telelogic Synergy is installed.

- 2. Be sure that the following requirements are met:
  - For traditional mode sessions, you must enable either rsh or ESD on the server to allow remote UNIX clients.
    - If ESD is not in use, engine hosts must trust the users and machines. To enable this, configure your .rhosts or hosts.equiv file accordingly. (Both files are discussed in the *Telelogic Synergy Administration Guide.*)
  - For traditional mode sessions, you must enable either rexec or ESD on the server for Windows clients.
  - The database server must trust ccm\_root on the engine machines, regardless of whether ESD is in use.
    - To enable this, configure com\_rood's .rhosts or hosts.equiv file accordingly. (Both files are discussed in the Telelogic Synergy Administration Guide.)
  - The client must be able to resolve the name or IP address of the server.
  - On the client, the ccm\_root user id (UID) and group id (GID) must match the server.
  - \$CCM HOME must be the same on the client and server.

Do this by creating a copy of the server's installation so it will appear on the client in the same path.

- The \$CCM HOME/etc/.router.adr file on the client must point to the correct host and port on the server.
- 3. Load the software by performing steps 1 through 4 in "Load the software" on page 32.
- 4. Start a Telelogic Synergy session.
  - Enter the following for a web mode session:

```
$cmsynergy& -h engine host name -d ccmdb
```

**Note** Web mode sessions only support copy-based work areas.

Enter the following for a traditional mode session:

```
$ cmsynergy& -s server url -d ccmdb
```

To set Telelogic Synergy to start in copy-based mode, you must change an entry either in the \$CCM HOME/etc/ccm.properties file or the \$HOME/.ccm.user.properties file.

Enter the following setting in the file:

```
user.allow.link.based.workareas=false
```

Setting this value to anything other than false will cause Synergy to start in link-based mode. The value is case-insensitive.

Or, to start a Telelogic Synergy Classic session:

```
$ ccm start -h engine host name -rc -d ccmdb
ccmdb is the path to the Telelogic Synergy database.
```

Users on distributed UNIX installations not using NFS must start sessions using the ccm start -rc remote client option. This ensures that necessary libraries located under the database path are visible to the UI process.

## ESD authentication through PAM

On Solaris and LINUX<sup>®</sup> systems, the engine startup daemon (ESD) will use PAM to authenticate users. The PAM service name is "cmsynergy". To allow the ESD to authenticate users, the PAM configuration must be updated to specify the authentication methods to use for the "cmsynergy." service unless a reasonable default already exists.

```
example additions to Solaris /etc/pam.conf file:
cmsynergy auth required /usr/lib/security/$ISA/pam_unix.so.1
cmsynergy account required /usr/lib/security/$ISA/pam_unix.so.1

example /etc/pam.d/cmsynergy file for LINUX:
auth required /lib/security/pam_stack.so service=system-auth
auth required /lib/security/pam_nologin.so
account required /lib/security/pam_stack.so service=system-auth
```

For additional information about how to configure PAM, please refer to your system's documentation.

### Set up the esd client

You must tell the client to connect to esd rather than use the normal engine startup procedure. This is done by editing the ccm.ini file in the Synergy client installation's etc directory to specify how the engine is started. You must add the following line to the first section of the ccm.ini file:

```
engine daemon = TRUE
```

You should change the \$CCM\_HOME/etc/ccm.ini file, not your own ccm.ini file

# Appendix B: Notices

This information was developed for products and services offered in the U.S.A. IBM may not offer the products, services, or features discussed in this document in other countries. Consult your local IBM representative for information on the products and services currently available in your area. Any reference to an IBM product, program, or service is not intended to state or imply that only that IBM product, program, or service may be used. Any functionally equivalent product, program, or service that does not infringe any IBM intellectual property right may be used instead. However, it is the user's responsibility to evaluate and verify the operation of any non-IBM product, program, or service.

IBM may have patents or pending patent applications covering subject matter described in this document. The furnishing of this document does not grant you any license to these patents. You can send written license inquiries to:

IBM Director of Licensing IBM Corporation North Castle Drive Armonk, NY 10504-1785 U.S.A.

For license inquiries regarding double-byte character set (DBCS) information, contact the IBM Intellectual Property Department in your country or send written inquiries to:

IBM World Trade Asia Corporation Licensing 2-31 Roppongi 3-chome, Minato-ku Tokyo 106-0032, Japan

The following paragraph does not apply to the United Kingdom or any other country where such provisions are inconsistent with local law: INTERNATIONAL BUSINESS MACHINES CORPORATION PROVIDES THIS PUBLICATION "AS IS" WITHOUT WARRANTY OF ANY KIND, EITHER EXPRESS OR IMPLIED, INCLUDING, BUT NOT LIMITED TO, THE IMPLIED WARRANTIES OF NON-INFRINGEMENT, MERCHANTABILITY OR FITNESS FOR A PARTICULAR PURPOSE. Some states do not allow disclaimer of express or implied warranties in certain transactions. Therefore, this statement may not apply to you.

This information could include technical inaccuracies or typographical errors. Changes are periodically made to the information herein; these changes will be incorporated in new editions of the publication. IBM may make improvements and/or changes in the product(s) and/or the program(s) described in this publication at any time without notice.

Any references in this information to non-IBM Web sites are provided for convenience only and do not in any manner serve as an endorsement of those Web sites. The materials at those Web sites are not part of the materials for this IBM product and use of those Web sites is at your own risk.

IBM may use or distribute any of the information you supply in any way it believes appropriate without incurring any obligation to you.

Licensees of this program who wish to have information about it for the purpose of enabling: (i) the exchange of information between independently created programs and other programs (including this one) and (ii) the mutual use of the information which has been exchanged, should contact:

Intellectual Property Dept. for Rational Software **IBM** Corporation 1 Rogers Street Cambridge, Massachusetts 02142 U.S.A.

Such information may be available, subject to appropriate terms and conditions, including in some cases, payment of a fee.

The licensed program described in this document and all licensed material available for it are provided by IBM under terms of the IBM Customer Agreement, IBM International Program License Agreement or any equivalent agreement between us.

Any performance data contained herein was determined in a controlled environment. Therefore, the results obtained in other operating environments may vary significantly. Some measurements may have been made on development-level systems and there is no guarantee that these measurements will be the same on generally available systems. Furthermore, some measurements may have been estimated through extrapolation. Actual results may vary. Users of this document should verify the applicable data for their specific environment.

Information concerning non-IBM products was obtained from the suppliers of those products, their published announcements or other publicly available sources. IBM has not tested those products and cannot confirm the accuracy of performance, compatibility or any other claims related to non-IBM products. Questions on the capabilities of non-IBM products should be addressed to the suppliers of those products.

This information contains examples of data and reports used in daily business operations. To illustrate them as completely as possible, the examples include the names of individuals, companies, brands, and products. All of these names are fictitious and any similarity to the names and addresses used by an actual business enterprise is entirely coincidental.

If you are viewing this information softcopy, the photographs and color illustrations may not appear.

#### **Trademarks**

IBM, the IBM logo, ibm.com, Telelogic, Telelogic Synergy, Telelogic Change, Telelogic DOORS, and Telelogic Tau are trademarks or registered trademarks of International Business Machines Corporation in the United States, other countries, or both. These and other IBM trademarked terms are marked on their first occurrence in this information with the appropriate symbol (® or TM), indicating US registered or common law trademarks owned by IBM at the time this information was published. Such trademarks may also be registered or common law trademarks in other countries. A current list of IBM trademarks is available on the Web at www.ibm.com/legal/copytrade.html.

AIX and Informix are trademarks or registered trademarks of International Business Machines Corporation in the United States, other countries, or both.

Linux is a trademark of Linus Torvalds in the United States, other countries, or both.

FLEXnet is a registered trademark or trademark of Macrovision Corporation.

Microsoft, Windows and/or other Microsoft products referenced herein are either trademarks or registered trademarks of Microsoft Corporation.

Oracle is a registered trademark or trademark of Oracle Corporation.

Sun and Solaris are trademarks or registered trademarks of Sun Microsystems, Inc. in the United States and other countries.

UNIX is a registered trademark of The Open Group in the United States and other countries.

Other company, product or service names may be trademarks or service marks of others.

# Index

# **Symbols**

/etc/group file 19 /etc/hosts.allow file 36 /etc/hosts.equiv file 19 /etc/passwd file 19 /etc/services file 22

#### Α

authentication external 25 remote 25

### В

before installing 13

caution, defined 6

### C

ccm\_home variable 17
ccm\_install program, running 32
ccmdb variable 17
CD-ROM drive, identifying 24
client
 installation 52
 machine requirements 16
completing the installation 34
configuring for remote execution 39
create CCM\_ROOT user 26
creating
 an installation directory 21
 Oracle database 35
 tablespace 24

the database server 35 the databases directory 35

### D

daemons inetd 27 on a heterogeneous network 50 starting 37 database servers creating 35 machine requirements 15 databases creating the parent directory 35 unpacking 40 where to create 51 DCM defined 39 remote host file (om\_hosts.cfg) 19 disk space requirements 18 distributed build file (om\_hosts.cfg) 19 documentation available 6 documentation for Telelogic Synergy 6 downloading install image 31 drive, identifying 23

#### Ε

engine server, defined 7 engine startup daemon 7, 11, 27, 33, 35, 50 environment, setting up 34 ESD 7, 11, 27, 33, 35, 50 ESD, defined 7 esd, updating configuration 55 exit from a session 42

| F                                       | L                                      |
|-----------------------------------------|----------------------------------------|
| files                                   | library link message 48                |
| /etc/group 19                           | license information                    |
| /etc/hosts.allow 36                     | obtaining 27                           |
| /etc/hosts.equiv 19                     | license manager, defined 8             |
| /etc/passwd 19                          | loading the software 31, 32            |
| /etc/services 22                        | •                                      |
| group 19                                | М                                      |
| hosts.equiv 19                          | media drive, identifying 23            |
| om_hosts.cfg 19                         | modes                                  |
| passwd 19                               | traditional 8, 41                      |
| services 19                             | Web 8                                  |
| 0                                       | web 41                                 |
| G                                       | multiple installations 45              |
| getting started 13                      | object registrar 50                    |
| group file 19                           | router process 50                      |
| Н                                       | N                                      |
| heterogeneous network, daemon sharing   | note, defined 6                        |
| 50                                      | •                                      |
| host IDs, for multiple installations 45 | 0                                      |
| hosts.equiv file 19                     | object registrar                       |
| •                                       | in multiple installations 50           |
|                                         | where to run 50                        |
| IBM Customer Support 3                  | object registrar, defined 8            |
| inetd daemon 27                         | om_hosts.cfg file 19                   |
| initSID.ora file 25                     | Oracle                                 |
| installation                            | running on remote engines 25           |
| client 52                               | setting external authentication 25     |
| completing 34                           | D                                      |
| directory requirements 17               | Р                                      |
| multiple 45                             | PAM, updating configuration for ESD 55 |
| preparing for 13                        | passwd file 19                         |
| installation machine                    | planning for the installation 13       |
| defined 8                               | <b>D</b>                               |
| installation machine requirements 14    | R                                      |
| installing                              | readme 1                               |
| from download 31                        | release notes 1                        |
| on a remote file system 49              | remote processes, configuring for 39   |
| onto a client 52                        | , , ,                                  |

| requirements                                                                                                    | Τ                                                                                           |
|----------------------------------------------------------------------------------------------------|---------------------------------------------------------------------------------------------|
| client machine 16                                                                                                    | tablespace                                                                                  |
| database server machine 15                                                                                                    | create 24                                                                                   |
| disk space 18                                                                                                    | temp requirements 24                                                                        |
| for routing 19                                                                                                    | technical support 3                                                                         |
| installation directories 17                                                                                                    | Telelogic Synergy                                                                           |
| installation machine 14                                                                                                    | documentation 6                                                                             |
| requirements files                                                                                                    | terms and concepts 7                                                                        |
| hosts 19                                                                                                    | traditional mode 8, 41                                                                      |
| om_hosts.cfg 19                                                                                                    | tsort command 15, 34                                                                        |
| passwords 19                                                                                                    | tsort command 13, 34                                                                        |
| services 19                                                                                                    | U                                                                                           |
| rexec 27                                                                                                    | 1: 1 1 40                                                                                   |
| root user, access during remote installs 49                                                                                                    | unpacking a database 40                                                                     |
| router process                                                                                                    | upgrading                                                                                   |
| in multiple installations 50                                                                                                    | from a previous release 1                                                                   |
| where to run 50                                                                                                    | V                                                                                           |
| router service, setting up 22                                                                                                    | •                                                                                           |
| router, defined 8                                                                                                    | VPN IP address, adding 35                                                                   |
| run area (\$CCM_HOME) 5                                                                                                    | W                                                                                           |
| C                                                                                                    |                                                                                             |
| S                                                                                                    | Web mode 8                                                                                  |
|                                                                                                    | Web mode 8<br>web mode 41                                                                   |
| services file 19                                                                                                    | web mode 41                                                                                 |
| services file 19 session types                                                                                                    | web mode 41 web site, installing from 31                                                    |
| services file 19 session types traditional mode 41                                                                                                    | web mode 41<br>web site, installing from 31<br>Windows clients, access to UNIX database     |
| services file 19 session types traditional mode 41 web mode 41                                                                                                    | web mode 41 web site, installing from 31                                                    |
| services file 19 session types traditional mode 41 web mode 41 setting up                                                                                                    | web mode 41<br>web site, installing from 31<br>Windows clients, access to UNIX database     |
| services file 19 session types traditional mode 41 web mode 41 setting up for remote engine hosts 35                                                                                                    | web mode 41 web site, installing from 31 Windows clients, access to UNIX database server 27 |
| services file 19 session types traditional mode 41 web mode 41 setting up for remote engine hosts 35 the ccm_root user and group 20                                                                                                    | web mode 41 web site, installing from 31 Windows clients, access to UNIX database server 27 |
| services file 19 session types traditional mode 41 web mode 41 setting up for remote engine hosts 35 the ccm_root user and group 20 the router service 22                                                                                                    | web mode 41 web site, installing from 31 Windows clients, access to UNIX database server 27 |
| services file 19 session types traditional mode 41 web mode 41 setting up for remote engine hosts 35 the ccm_root user and group 20 the router service 22 the Telelogic Synergy environment 34                                                                                                    | web mode 41 web site, installing from 31 Windows clients, access to UNIX database server 27 |
| services file 19 session types traditional mode 41 web mode 41 setting up for remote engine hosts 35 the ccm_root user and group 20 the router service 22 the Telelogic Synergy environment 34 setting up a client                                                                                                    | web mode 41 web site, installing from 31 Windows clients, access to UNIX database server 27 |
| services file 19 session types traditional mode 41 web mode 41 setting up for remote engine hosts 35 the ccm_root user and group 20 the router service 22 the Telelogic Synergy environment 34 setting up a client that does not use NFS 53                                                                              | web mode 41 web site, installing from 31 Windows clients, access to UNIX database server 27 |
| services file 19 session types traditional mode 41 web mode 41 setting up for remote engine hosts 35 the ccm_root user and group 20 the router service 22 the Telelogic Synergy environment 34 setting up a client that does not use NFS 53 that uses NFS 52                                                             | web mode 41 web site, installing from 31 Windows clients, access to UNIX database server 27 |
| services file 19 session types traditional mode 41 web mode 41 setting up for remote engine hosts 35 the ccm_root user and group 20 the router service 22 the Telelogic Synergy environment 34 setting up a client that does not use NFS 53 that uses NFS 52 shells 4                                                    | web mode 41 web site, installing from 31 Windows clients, access to UNIX database server 27 |
| services file 19 session types traditional mode 41 web mode 41 setting up for remote engine hosts 35 the ccm_root user and group 20 the router service 22 the Telelogic Synergy environment 34 setting up a client that does not use NFS 53 that uses NFS 52 shells 4 starting                                           | web mode 41 web site, installing from 31 Windows clients, access to UNIX database server 27 |
| services file 19 session types traditional mode 41 web mode 41 setting up for remote engine hosts 35 the ccm_root user and group 20 the router service 22 the Telelogic Synergy environment 34 setting up a client that does not use NFS 53 that uses NFS 52 shells 4 starting a Telelogic Synergy session 41            | web mode 41 web site, installing from 31 Windows clients, access to UNIX database server 27 |
| services file 19 session types traditional mode 41 web mode 41 setting up for remote engine hosts 35 the ccm_root user and group 20 the router service 22 the Telelogic Synergy environment 34 setting up a client that does not use NFS 53 that uses NFS 52 shells 4 starting a Telelogic Synergy session 41 daemons 37 | web mode 41 web site, installing from 31 Windows clients, access to UNIX database server 27 |
| services file 19 session types traditional mode 41 web mode 41 setting up for remote engine hosts 35 the ccm_root user and group 20 the router service 22 the Telelogic Synergy environment 34 setting up a client that does not use NFS 53 that uses NFS 52 shells 4 starting a Telelogic Synergy session 41            | web mode 41 web site, installing from 31 Windows clients, access to UNIX database server 27 |